## Bedienungsanleitung

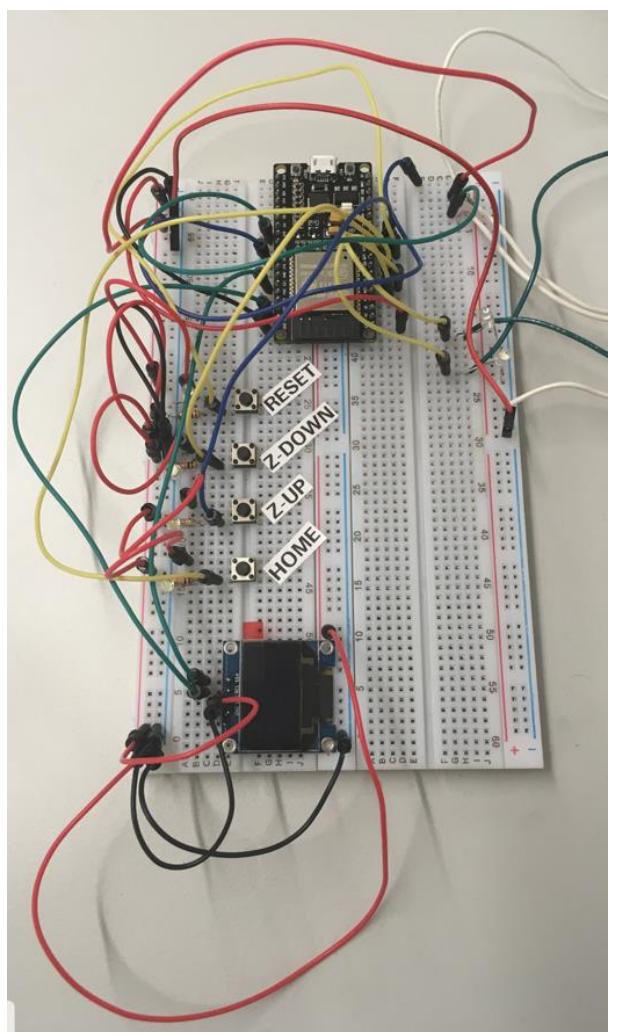

Abb.: Bild von Bedienpult & Steckbrett

Die Netzversorgung des Steckbretts erfolgt über den Schaltkasten der CNC-Steuerung. Mit der Programmierungsumgebung Arduino IDE wird der [Quellcode](http://hit-karlsruhe.de/hit-info/info-ws17/Fraese/Team1/0407Quellcode.html) mittels USB-Schnittstelle von einem Rechner auf den ESP32 geladen. Unter dem Reiter Linkliste finden Sie [die Implementierung eines](https://github.com/espressif/arduino-esp32/blob/master/docs/arduino-ide/windows.md)  [ESP32 in Arduino IDE.](https://github.com/espressif/arduino-esp32/blob/master/docs/arduino-ide/windows.md) Den Aufbau des Steckbretts können Sie ebenfalls unter dem Reiter "[Schaltplan](http://hit-karlsruhe.de/hit-info/info-ws17/Fraese/Team1/0405Schaltplan.html)" und "[Layout](http://hit-karlsruhe.de/hit-info/info-ws17/Fraese/Team1/0406Layout.html)" finden.

Die für die Bedienung wichtigen Elemente sind die Taster "Home", "Z-UP", "Z-DOWN" und "Reset" sowie ein OLED. Bitte Beachten Sie, dass bei unsachgemäßer Handhabung eine Quetschgefahr beim Verfahren des Schlittens auf der Achse besteht. Mit dem Taster "Home" muss zu Beginn die Achse in Nullstellung gebracht werden. Mittels "Z-UP" und "Z-DOWN" kann jede erwünschte Position, zwischen dem oberen und dem unteren Endschalter, angefahren werden. Durch "Reset" kann an beliebiger Position genullt werden. Auf dem OLED wird aktuelle Position in mm angezeigt.